# QGIS Application - Bug report #14203 representation for Checked state doesn't work for boolean widgets

2016-01-30 09:58 AM - Tudor Bărăscu

Status: Closed Priority: Normal

Assignee:

Category: Attribute table

Affected QGIS version: 2.12.2 Regression: No
Operating System: Easy fix?: No
Pull Request or Patch shapplied: Resolution: invalid
Crashes QGIS or corrupts data: Copied to github as #: 22205

#### Description

I'm trying to add a Postgis layer that has columns with boolean values and I want to display each of them using different values, e.g. Active - Inactive, Yes - No etc.

By making the settings in the "representation for check state" area, I noticed that they aren't propagated to the table and I only see 't' and 'f'.

There is however a time when the values I've setup appear.. when I click the value in the attribute table..

As a workaround I can setup a value map type of widget, but that messes up the custom ui's for those who use them (and I do).

I tested with master and 2.12.3 on Debian Stretch

#### History

## #1 - 2016-02-01 03:24 AM - Tudor Bărăscu

- Target version set to Version 2.14

## #2 - 2016-02-01 11:29 AM - Giovanni Manghi

- Status changed from Open to Feedback

what is the datatype of the columns your are using for the boolean widget?

## #3 - 2016-02-01 10:19 PM - Tudor Bărăscu

Hi Giovanni,

It's boolean (I already wrote that in the issue definition).

My expectations were/are: for a boolean field, I can setup whatever is displayed in the attribute table etc. for the True and for False values.

Am I having wrong expectations?

If so, what is the purpose for the "representation for Checked state" of the checkbox widget.

Tested on Windows also and QGIS 2.8.6.1

# #4 - 2016-02-02 03:06 AM - Giovanni Manghi

- Resolution set to invalid

2024-04-27 1/2

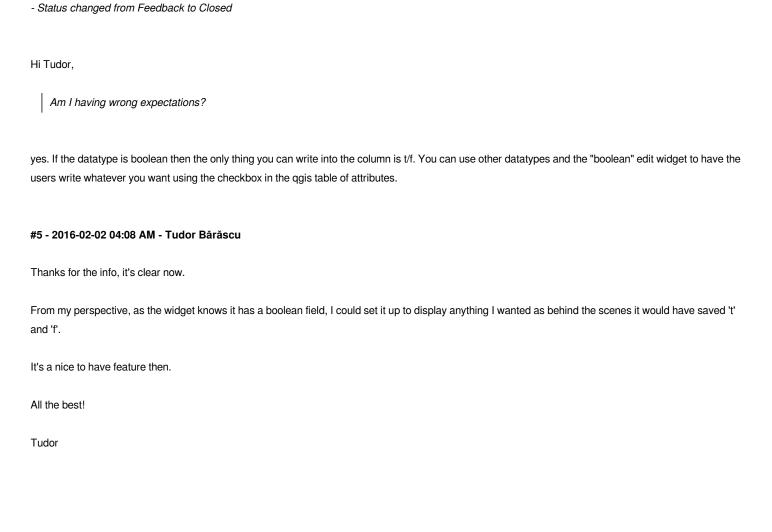

2024-04-27 2/2